## **Attendance: Where to find it. How it works. Who can help.**

# **What if Power Outages Disrupt Classes?**

With Pacific Northwest weather, disruptions to our electrical power will likely happen again through the winter. In our new Virtual Learning world, keep this week's response in mind--as the wind is blowing again today.

- Students missed classes because they couldn't connect.
- Classes went dark when some teachers couldn't connect. Many of our teachers live out of the area where we had power outages.

We tried to **keep virtual learning moving forward** without hurting students who could not attend class because of a power outage.

- **Absences due to power interruptions were not recorded.** 
	- <sup>o</sup> See below more on how to check your student's record.
	- <sup>o</sup> Absences excused due to power outages applied only to the specific class period, not the full day.
- **Teachers offered several routes for students to fill in what they missed:**
	- $\circ$  Extra availability during asynchronous time.
	- <sup>o</sup> Extra materials.
	- <sup>o</sup> Small-group peer support.
- **If you lose power again:**
	- $\circ$  If your student has access to a mobile or other device that works despite the outage, send teachers a brief message to let them know power has failed in your neighborhood.
	- $\circ$  Use the time to continue with asynchronous assignments and study.
	- $\circ$  If your student has laptop battery, continue with assignments.
	- <sup>o</sup> If you have adequate light, your student should continue with books and other materials.
	- $\circ$  Encourage your student to discuss with your housemates things such as what they are learning, any questions they have, and what the learning means outside the classroom activities.
		- Discussion clarifies understanding and imbeds memory.
		- Understanding the purpose of the material broadens understanding and helps students transfer the knowledge to situations outside the classroom.
- **If your teacher loses power:**
	- $\circ$  If a teacher does not appear for class on a windy day, please monitor your Teams and email accounts for an update on the teacher's connection status.
	- $\circ$  Use the time to continue learning with the hints above.

# **How to Track Your Student's Attendance Record**

- All families can verify their student's attendance record on line, including this week's power outage disruptions.
- [ParentVue](http://track.spe.schoolmessenger.com/f/a/Lct5Ic3X75XNfWYf5bptbQ%7E%7E/AAAAAQA%7E/RgRha0bjP0RFaHR0cHM6Ly9ic2Q0MDUub3JnL2RlcGFydG1lbnRzL2Rpc3RyaWN0LXRlY2hub2xvZ3kvZ3JhZGVzLWF0dGVuZGFuY2UvVwdzY2hvb2xtQgoAR2MTil8PFRZ_UhhsaXNhQHRocml2aW5ndGVlbnN3YS5jb21YBAAAAAE%7E) & [StudentVue](http://track.spe.schoolmessenger.com/f/a/Lct5Ic3X75XNfWYf5bptbQ%7E%7E/AAAAAQA%7E/RgRha0bjP0RFaHR0cHM6Ly9ic2Q0MDUub3JnL2RlcGFydG1lbnRzL2Rpc3RyaWN0LXRlY2hub2xvZ3kvZ3JhZGVzLWF0dGVuZGFuY2UvVwdzY2hvb2xtQgoAR2MTil8PFRZ_UhhsaXNhQHRocml2aW5ndGVlbnN3YS5jb21YBAAAAAE%7E) give you 24/7 access to student records.
- Download the [mobile app](http://track.spe.schoolmessenger.com/f/a/Lct5Ic3X75XNfWYf5bptbQ%7E%7E/AAAAAQA%7E/RgRha0bjP0RFaHR0cHM6Ly9ic2Q0MDUub3JnL2RlcGFydG1lbnRzL2Rpc3RyaWN0LXRlY2hub2xvZ3kvZ3JhZGVzLWF0dGVuZGFuY2UvVwdzY2hvb2xtQgoAR2MTil8PFRZ_UhhsaXNhQHRocml2aW5ndGVlbnN3YS5jb21YBAAAAAE%7E) for ParentVue or StudentVue.
- Use ParentVue to set up automatic notifications if your student is marked absent from class.
- ParentVue & StudentVue also show grade and assignment records.
- The district [ParentVue p](http://track.spe.schoolmessenger.com/f/a/Lct5Ic3X75XNfWYf5bptbQ%7E%7E/AAAAAQA%7E/RgRha0bjP0RFaHR0cHM6Ly9ic2Q0MDUub3JnL2RlcGFydG1lbnRzL2Rpc3RyaWN0LXRlY2hub2xvZ3kvZ3JhZGVzLWF0dGVuZGFuY2UvVwdzY2hvb2xtQgoAR2MTil8PFRZ_UhhsaXNhQHRocml2aW5ndGVlbnN3YS5jb21YBAAAAAE%7E)age includes a button to get help accessing your ParentVue account, including IDs and passwords.
- The district provides these helpful instructions:
	- <sup>o</sup> [How to Activate ParentVUE](http://track.spe.schoolmessenger.com/f/a/-j7oqSUYnbftD30cRhiXHA%7E%7E/AAAAAQA%7E/RgRha0bjP0RNaHR0cHM6Ly9ic2Q0MDUub3JnL3dwLWNvbnRlbnQvcGRmL3RlY2hub2xvZ3kvcGFyZW50dnVlLWFjY291bnQtYWN0aXZhdGlvbi5wZGZXB3NjaG9vbG1CCgBHYxOKXw8VFn9SGGxpc2FAdGhyaXZpbmd0ZWVuc3dhLmNvbVgEAAAAAQ%7E%7E)
	- <sup>o</sup> [How to Setup Notifications](http://track.spe.schoolmessenger.com/f/a/t1OYOc8p2boDTNMFaNQwwA%7E%7E/AAAAAQA%7E/RgRha0bjP0RIaHR0cHM6Ly9ic2Q0MDUub3JnL3dwLWNvbnRlbnQvcGRmL3RlY2hub2xvZ3kvcGFyZW50dnVlLW5vdGlmaWNhdGlvbnMucGRmVwdzY2hvb2xtQgoAR2MTil8PFRZ_UhhsaXNhQHRocml2aW5ndGVlbnN3YS5jb21YBAAAAAE%7E)
	- <sup>o</sup> [Accessing ParentVUE via browser](http://track.spe.schoolmessenger.com/f/a/ftetWaLkQNeXV8oQD8p7eA%7E%7E/AAAAAQA%7E/RgRha0bjP0RGaHR0cHM6Ly9ic2Q0MDUub3JnL3dwLWNvbnRlbnQvdXBsb2Fkcy8yMDE4LzA4L3BhcmVudHZ1ZS11c2VyLWd1aWRlLnBkZlcHc2Nob29sbUIKAEdjE4pfDxUWf1IYbGlzYUB0aHJpdmluZ3RlZW5zd2EuY29tWAQAAAAB)
	- <sup>o</sup> [Accessing ParentVUE via mobile app](http://track.spe.schoolmessenger.com/f/a/kIP5kCCovvogCafBQwQH_A%7E%7E/AAAAAQA%7E/RgRha0bjP0RcaHR0cHM6Ly9ic2Q0MDUub3JnLy93cC1jb250ZW50L3BkZi90ZWNobm9sb2d5L3BhcmVudHZ1ZS1zdHVkZW50dnVlLW1vYmlsZS1hcHAtdXNlci1ndWlkZS5wZGZXB3NjaG9vbG1CCgBHYxOKXw8VFn9SGGxpc2FAdGhyaXZpbmd0ZWVuc3dhLmNvbVgEAAAAAQ%7E%7E)

## **Where to Go for Help**

- As with any classroom-related activity, always start with your teacher. If your students think the records don't reflect what happened, have them discuss it with the teacher first.
- If you reported an excused absence that is not reflected in the record, contact our Newport Attendance Specialist Kris Pierce [\(piercek@bsd405.org\)](mailto:piercek@bsd405.org).
- Because our staff is so frequently with students during the school day, we recommend that you start with an email contact when possible.
- You can always contact the assistant principal assigned to your student if you still need assistance:

Leif Moe-Lobeda, Assistant Principal [moej@bsd405.org](mailto:moej@bsd405.org) **Student Alpha: A – Hu**

Keith Altenhof, Assistant Principal [altenhofk@bsd405.org](mailto:altenhofk@bsd405.org) **Student Alpha: Hua – Pa**

Tom O'Connor, Assistant Principal [oconnort@bsd405.org](mailto:oconnort@bsd405.org) **Student Alpha: Pe – Z**

#### **Navigating the Websites**

Many of the Attendance weblinks on our Newport website and the district website take you to the district's [ParentVue/StudentVue](http://track.spe.schoolmessenger.com/f/a/Lct5Ic3X75XNfWYf5bptbQ%7E%7E/AAAAAQA%7E/RgRha0bjP0RFaHR0cHM6Ly9ic2Q0MDUub3JnL2RlcGFydG1lbnRzL2Rpc3RyaWN0LXRlY2hub2xvZ3kvZ3JhZGVzLWF0dGVuZGFuY2UvVwdzY2hvb2xtQgoAR2MTil8PFRZ_UhhsaXNhQHRocml2aW5ndGVlbnN3YS5jb21YBAAAAAE%7E) page.

To find attendance details about how and when to report an absence at Newport High School, look for these resources on our Newport website:

• On [Newport's homepage,](http://track.spe.schoolmessenger.com/f/a/OqiisxVGYM0-3pxntO9jGQ%7E%7E/AAAAAQA%7E/RgRha0bjP0QXaHR0cHM6Ly9ic2Q0MDUub3JnL25ocy9XB3NjaG9vbG1CCgBHYxOKXw8VFn9SGGxpc2FAdGhyaXZpbmd0ZWVuc3dhLmNvbVgEAAAAAQ%7E%7E) this button will take you to attendance information specific to Newport.

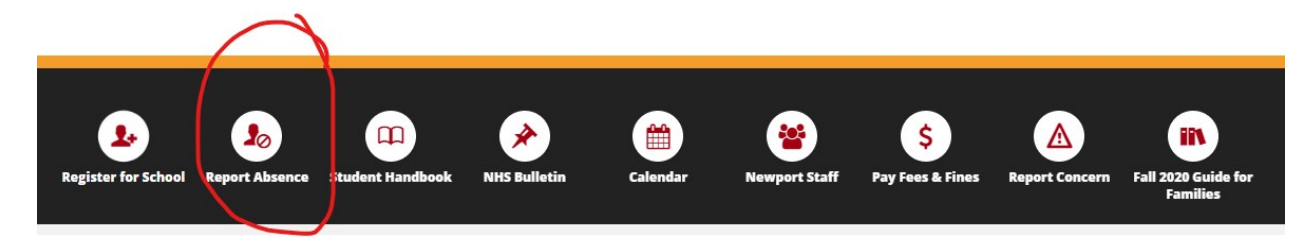

You can also click the Help tab on our [Newport website](http://track.spe.schoolmessenger.com/f/a/OqiisxVGYM0-3pxntO9jGQ%7E%7E/AAAAAQA%7E/RgRha0bjP0QXaHR0cHM6Ly9ic2Q0MDUub3JnL25ocy9XB3NjaG9vbG1CCgBHYxOKXw8VFn9SGGxpc2FAdGhyaXZpbmd0ZWVuc3dhLmNvbVgEAAAAAQ%7E%7E) to reach our Newport Attendance information.